AST RON

Netherlands Institute for Radio Astronomy

# Data retrieval from the Long Term Archive

ASTRON is part of the Netherlands Organisation for Scientific Research (NWO) 1

L. Cerrigone

LOFAR Data School 2016

# LOFAR data flow

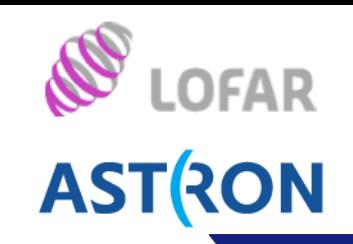

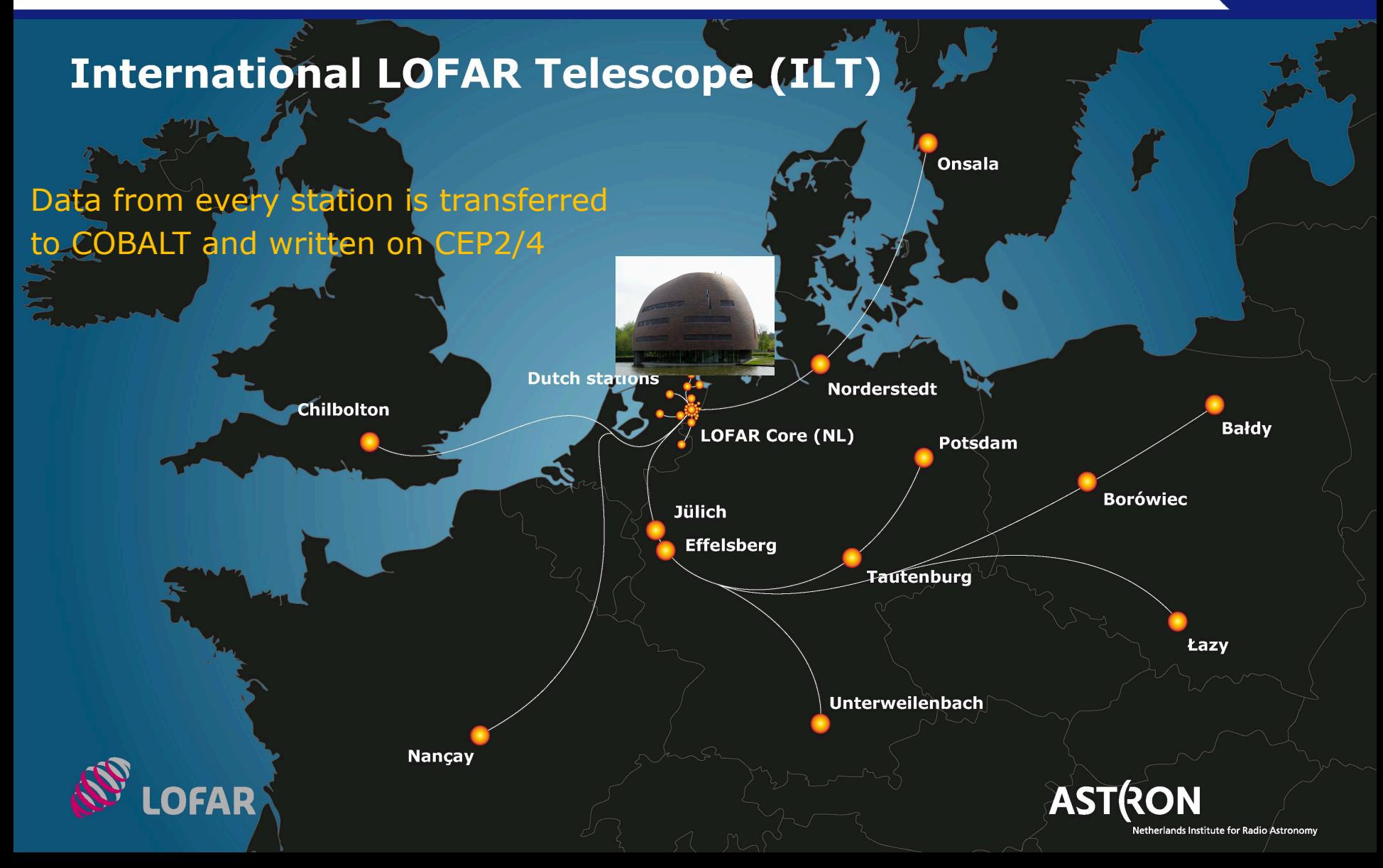

# The LOFAR Long Term Archive

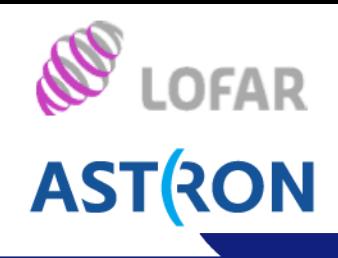

## What is the LTA?

A collection of data centres offering computing and storage facilities to many big scientific projects, among which is LOFAR

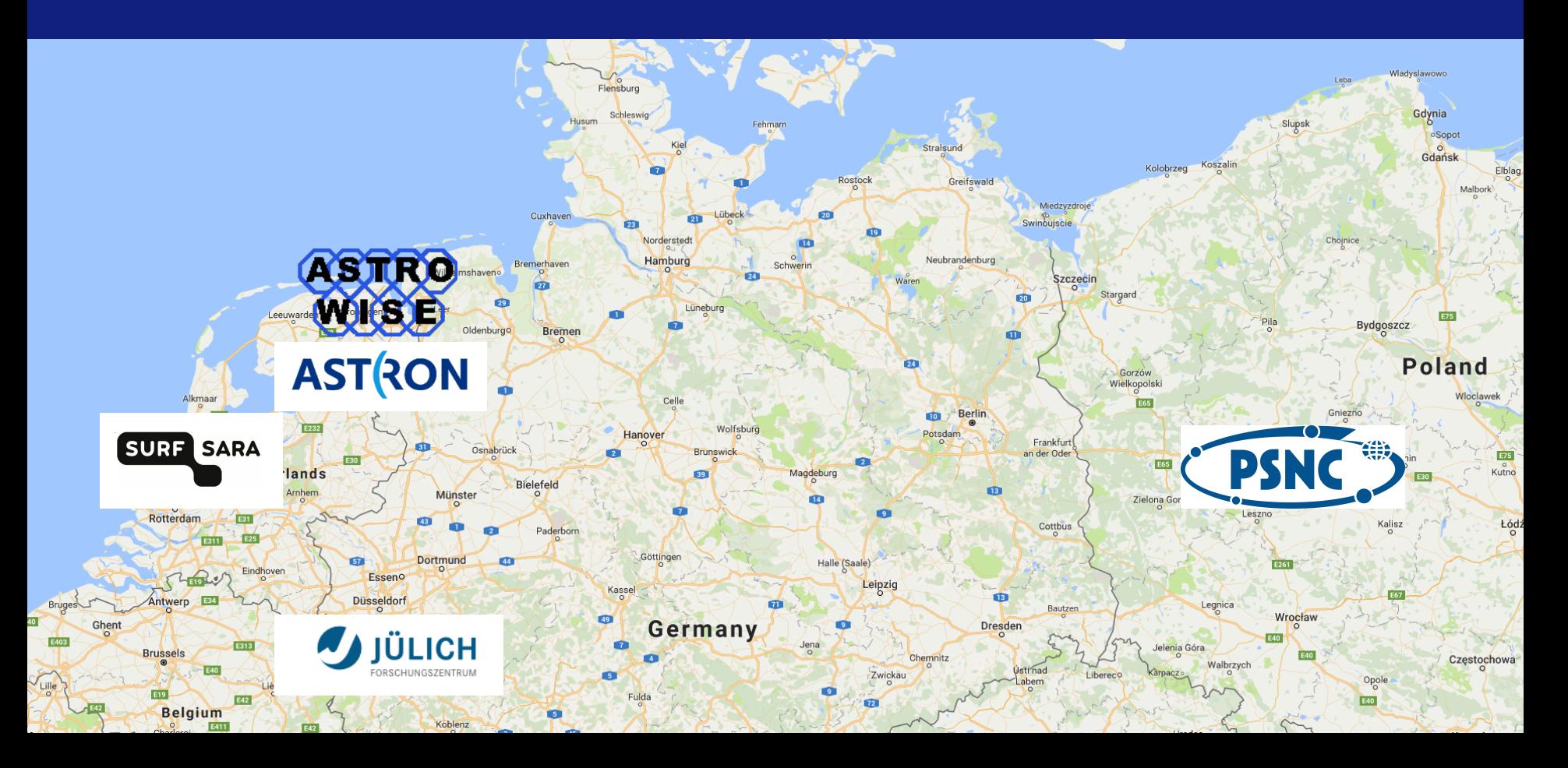

# The LOFAR Long Term Archive

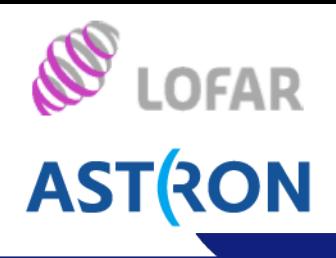

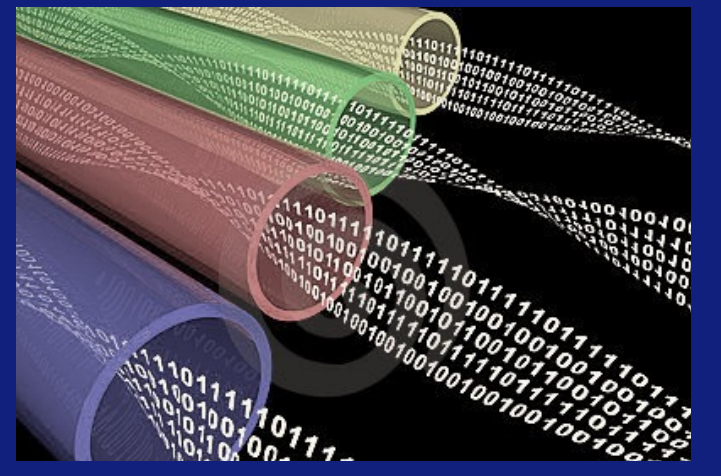

#### INGEST

Data and metadata flow from the LOFAR cluster to the LTA sites at 1.5 GB/s

Size of stored data growing at  $\sim$  6 PB/yr

Whenever a data set needs to be archived, a series of checks is performed. For example, if the same data file has already been archived or if the checksum of the file in the archive matches that of the file in the LOFAR cluster.

Data files missing metadata are archived as *Unspecified products.* These cannot be searched for unless the proper ID is known.

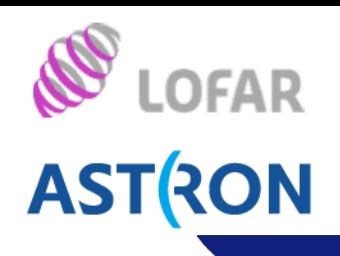

The data reaching the LTA is written on disks, but its final storage is on tapes. Tapes are cheap and reliable devices for data storage.

LTA tapes are not reachable through the internet.

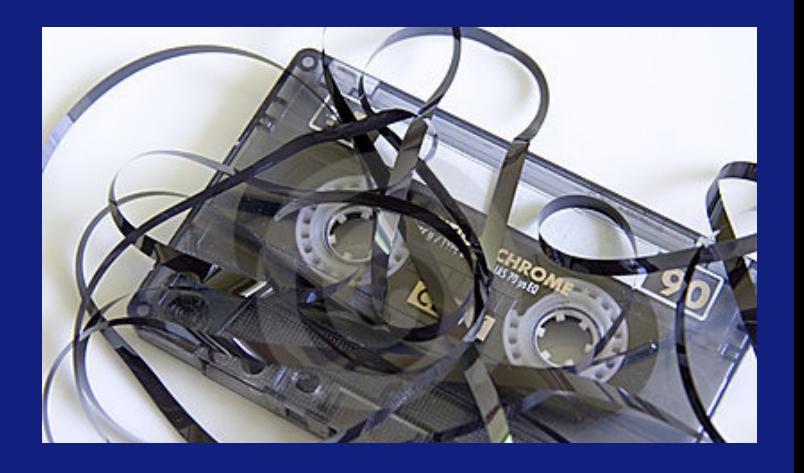

Whenever the data is needed by a user, the files on tape must first be copied to disks reachable through the net.

# The LOFAR Long Term Archive

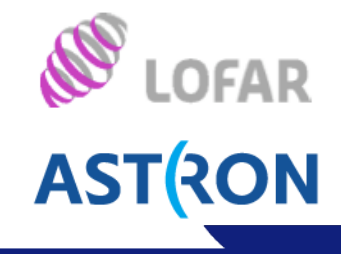

#### **STAGING**

The tape containing the data is reached by a robotic arm, then its content is read and copied to disk

# Tape space optimized Fragmentation **Overheads**

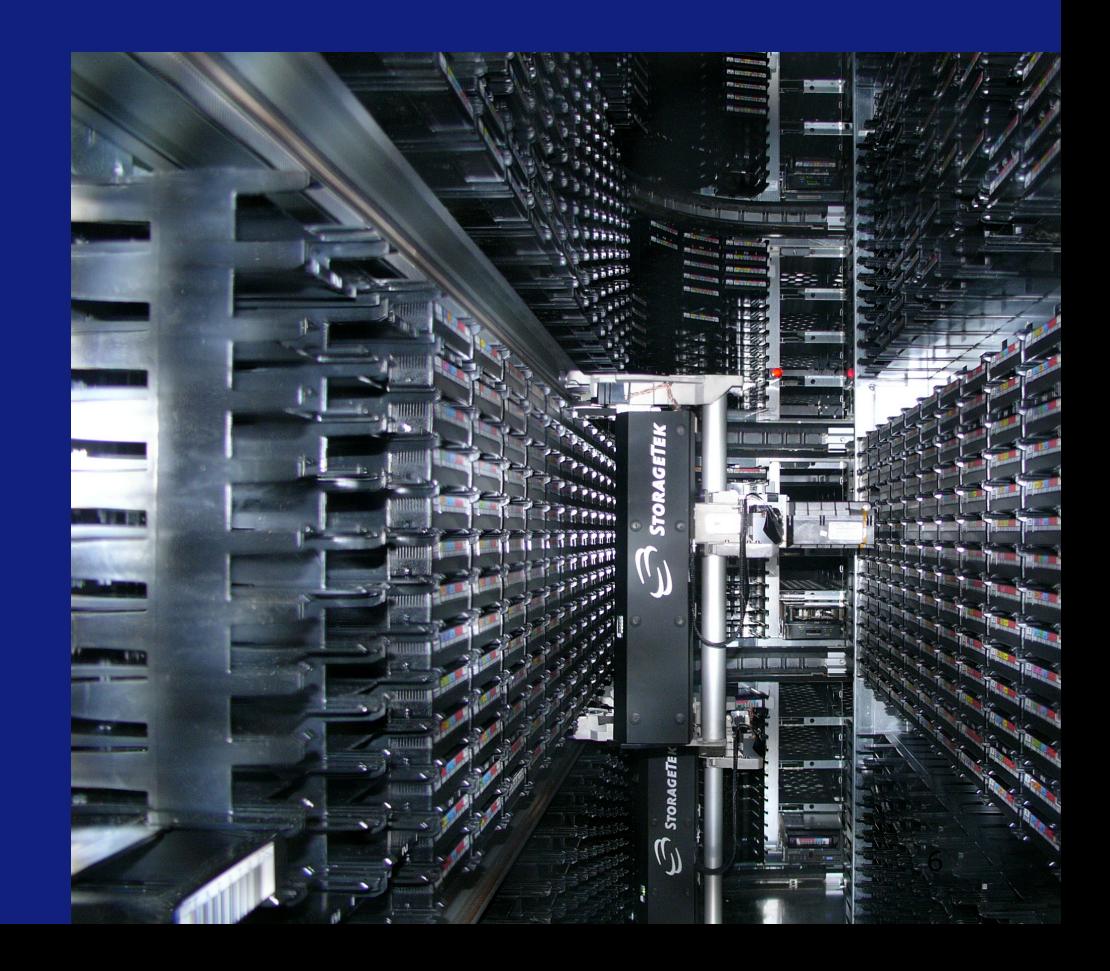

# The LOFAR Long Term Archive

**ASTRON** 

STAGING Limitations Each staging request cannot contain more than a few thousand files and it cannot exceed 5 TB

*What if I need to stage 20k files?*  Split them into 10 consecutive requests for 2k each

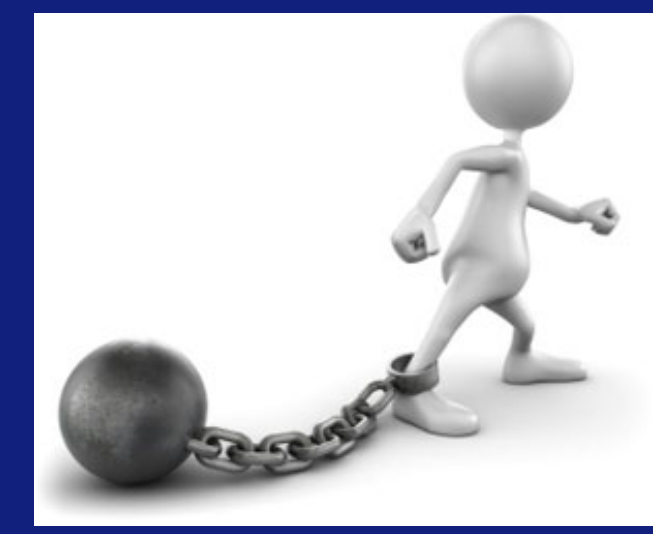

Consecutive: a new request is issued after the previous one has completed (i.e., all files staged) 02 Apr 2016

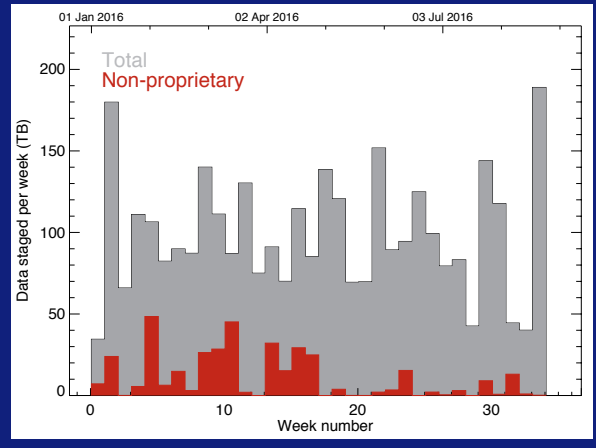

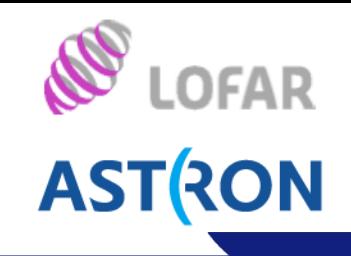

The necessary information can be found in the *LTA How To* at

http://www.lofar.org/operations/doku.php?id=public:lta\_howto

The web interface to the archive is located at http://lofar.target.rug.nl/

The data in the archive have a *proprietary* status for 1 year: only the members of the project are allowed to download them

All the metadata is public as soon as the data are archived

Staging is possible only if you are a registered user: you need a MoM account with *LTA user* privileges. Whenever you create a MoM account, send Science Support a request for *Scientist* and *LTA user* privileges.

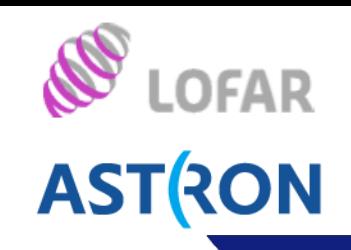

## The web interface is the main location for data browsing.

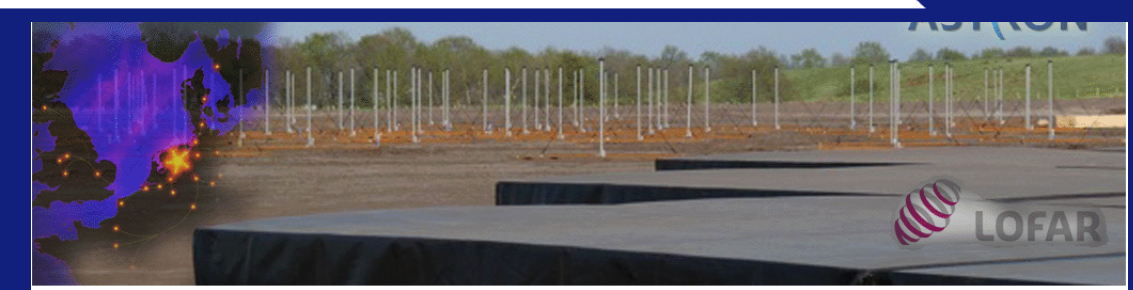

Home Help Login Project Search **Show Latest AWWORLD** All public data

#### **Lofar Long Term Archive**

Welcome to the Lofar Long Term Archive (LTA) web service.

On the top are links to: help pages, user login, project overview, seach form and most recently added data.

Before you can query and stage proprietary data make sure that :

1. you are logged in; see username below login link 2. selected the correct project; see the project name below project link

From March 1 2015 onwards, cycle data which have passed the proprietary period will be publicly available. All metadata in the Archive can be queried anonymously at anytime, but downloading public data can only be done by registered users (follow the "Create account" link). Non-public data can only be downloaded by project members.

Note: for the first cycles of LOFAR operations, part of the data were ingested in the archive without metadata. Theses data cannot be found using the standard search parameters, except for the appropriate Observation ID. When unspecified data are present in a project, this is listed in the "Unspecified" column on the Projects page. Data can still be requested using the "Project" pulldown in the various Search options.

A list of all LOFAR observing cycles and approved projects can be found here.

For more information on this web service see the Lofar wiki.

This system was developed as part of the Target project. Target was supported by Samenwerkingsverband Noord-Nederland (SNN) and the Groningen Municipality. The project was financially supported by the European Fund for Regional Development and the Dutch Ministry of Economic Affairs, Agriculture and Innovation (Pieken in de Delta), the Province of Groningen and the Province of Drenthe.

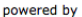

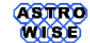

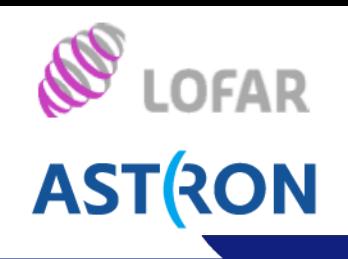

# You can only see the list of projects, if you don't login.

The account you need is the same you use with MoM.

#### Home Help Login Project Search **Show Latest AWWORLD** All public data Projects of db.lofar.target.rug.nl Total number of projects 297 Total number of users 481 Click on a project name to set the project. Only projects you are a member of are selectable. The following project groupings are available: • All projects · All public data • Commissioning • Cycle 0 • Cycle 1 • Cycle 2 • Cycle 3 • Cycle 4 • Cycle 5 • Cycle 6 • Other projects Each DataProduct type has two columns. The first column gives the number of DataProducts that can be staged. The second column gives the number of public DataProducts.

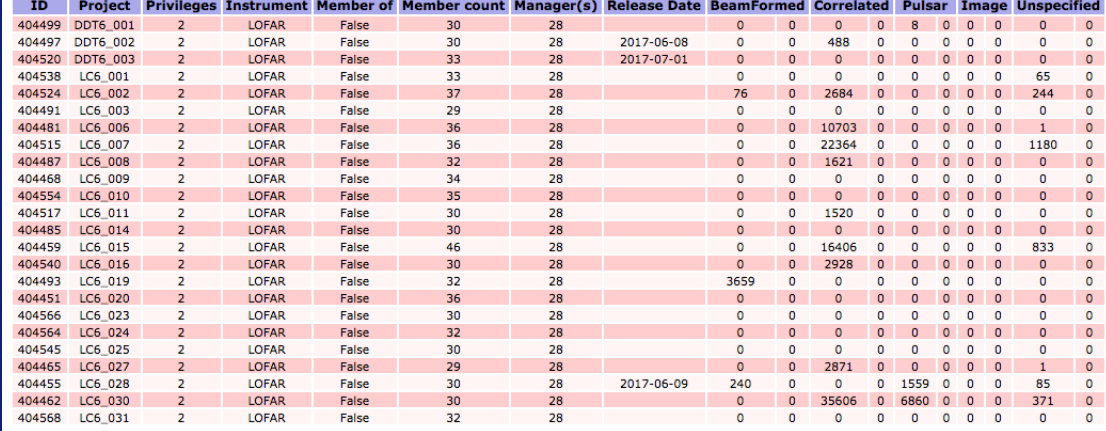

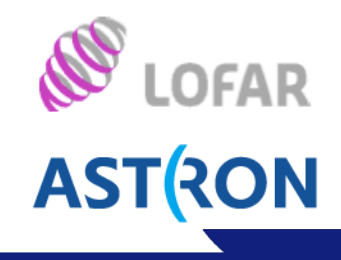

If you have successfully logged in, your user name will appear in the top bar of the page, under Login.

Pay attention to the Project field: you always need to choose a project to browse.

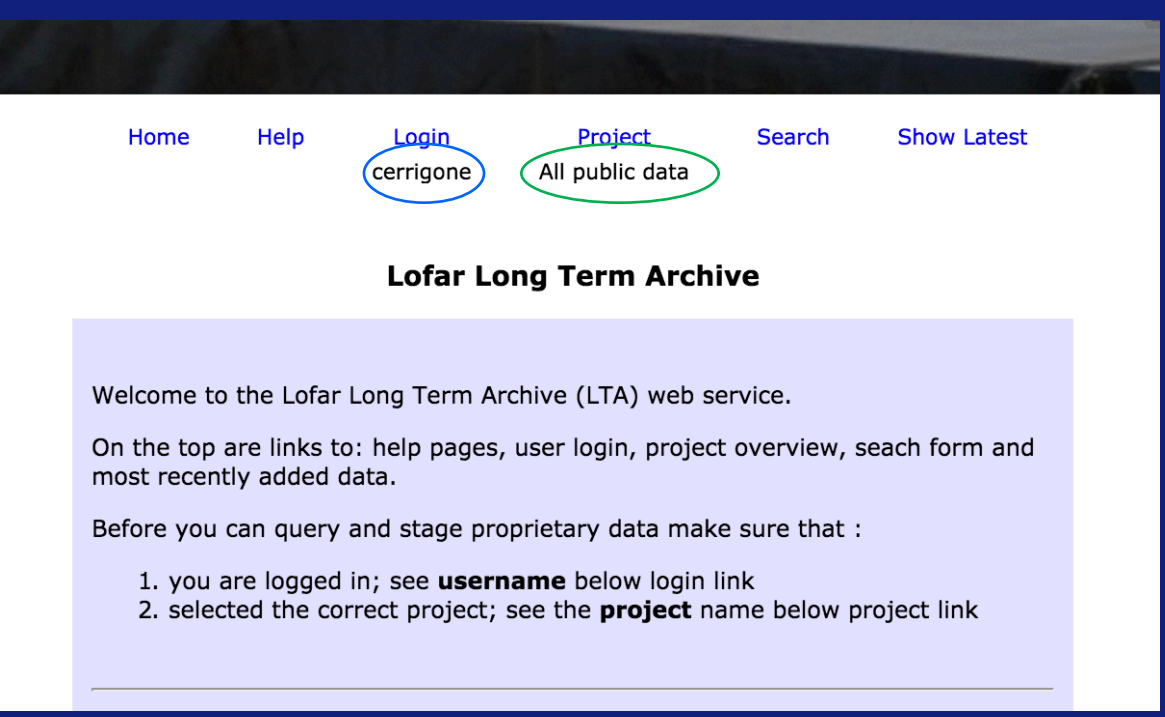

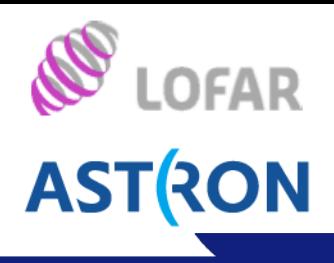

Once you click on the Search field in the top bar, you are shown the Simple query page.

Important: Pay attention to the Classes and their meaning.

Your search will be performed within the parameters of the classes that you have selected.

Home Help Login Project **Search Show Latest** All public data cerrigone **Ouerv Simple** The Simple Search module allows you to search for certain coordinates within the project you selected (displayed below the project link in the top of the page) and specify whether you want to perform your search on Observations or Pipelines (or both). More advanced search options can be found here. Search Observation **Averaging Pipeline Classes to Ouerv Calibration Pipeline** Imaging Pipeline **Pulsar Pipeline** Object resolve Reference J2000 B1950  $\bullet$ **SUN JUPITER** System Units rad  $\bigcirc$  deg  $\bigcirc$  hex **Pointing** 

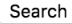

rad odeg

 $min$  sec

**RA DEC** 

**Units** 

Radius  $\overline{1}$ 

**ASTRON** 

If you follow the link to the advanced search boxes, you reach this page.

You have links to several classes, each with its own set of parameters (although many can be shared).

*Observations* almost **never** returns retrievable data. Searching on observations means searching over the products of an observation, which are raw data. With some exceptions, **raw data are not archived.** 

You can use *Observations*, when you don't know what processing was performed on your data.

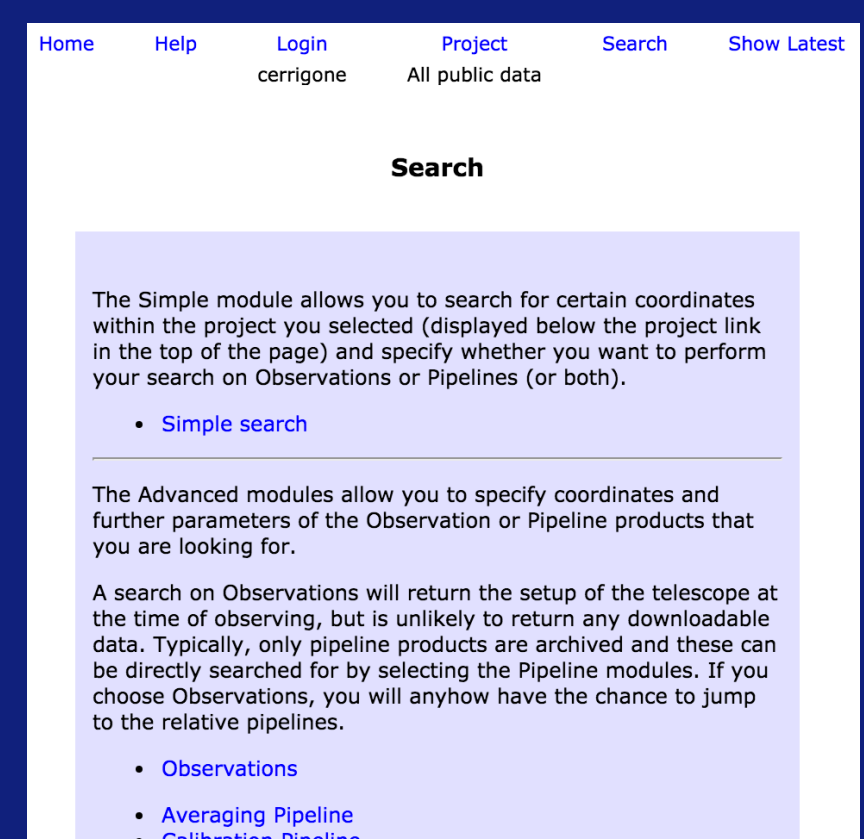

- Calibration Pipeline • Imaging Pipeline
- **Long Baseline Pipeline**
- **Pulsar Pipeline**
- Unspecified Process

Search all Observations and Pipelines for a specifc ID or run date.

• All Observations and Pipelines

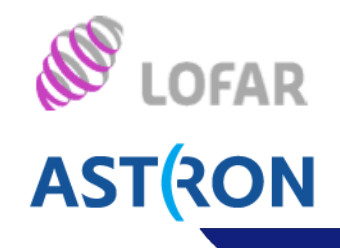

#### Most data go simply through the averaging (pre-processing) pipeline.

Several parameters are very technical. In the future we will have an interface where only physical parameters are displayed by default.

You can simply search your target here. Your search will take you immediately to the products of the pipeline in the archive.

#### **Ouerv Averaging Pipeline**

The Advanced Search modules allow you to specify coordinates and further parameters of the Observation or Pipeline products that you are looking for. A search on Observations will return the setup of the telescope at the time of observing, but is unlikely to return any downloadable data. Typically, only pipeline products are archived and these can be directly searched for by selecting the Pipeline modules. If you choose Observations, you will anyhow have the chance to jump to the relative pipelines.

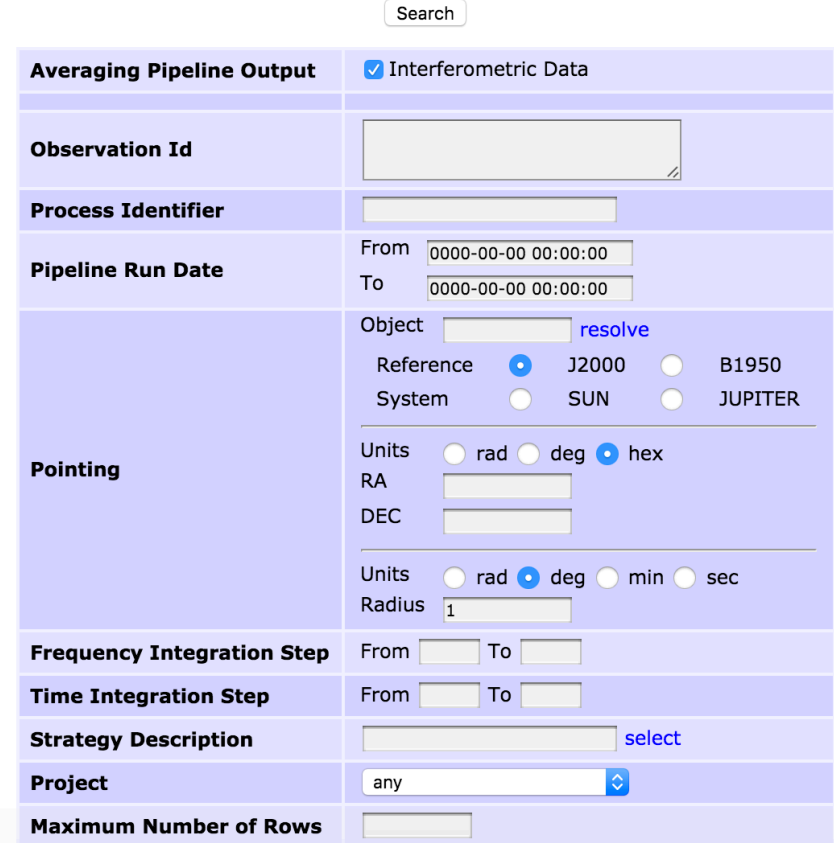

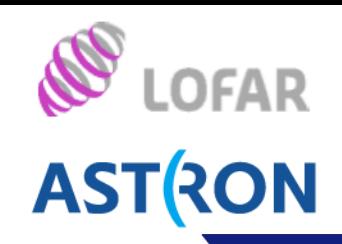

Here is the output of a search for M 31 over All public data with the Averaging pipeline.

You can either click on the link in *Number of Correlated Data Products* or select the pipeline and click on *show data products*, for further details.

*Show pipelines* will tell you which pipelines were run on the product selected. In this case: none.

*Source Data product* will take you to the Observation setup of the selected pipeline.

> Search **Show Latest** Home Help Login Project cerrigone All public data

Averaging Pipeline 1 to 100 (showing 100 of total 415) -

edit columns stage selected show dataproducts show ninelines

first previous 1 2 3 4 5 next last

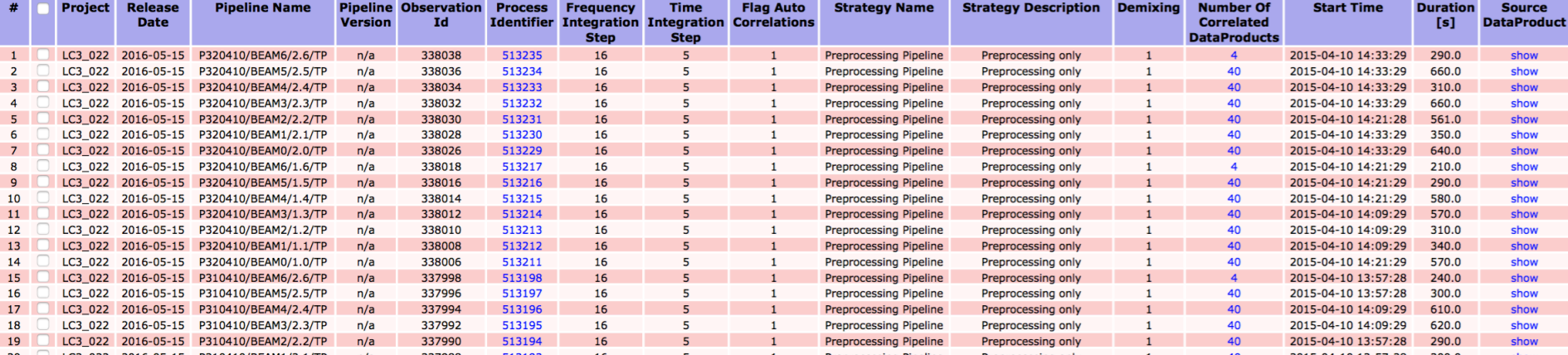

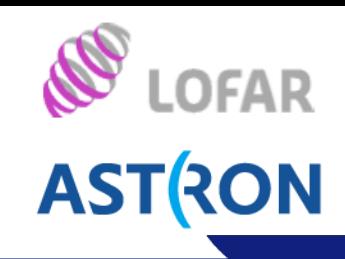

#### Here we have followed the link in the Number of Correlated Data products field of the first data set

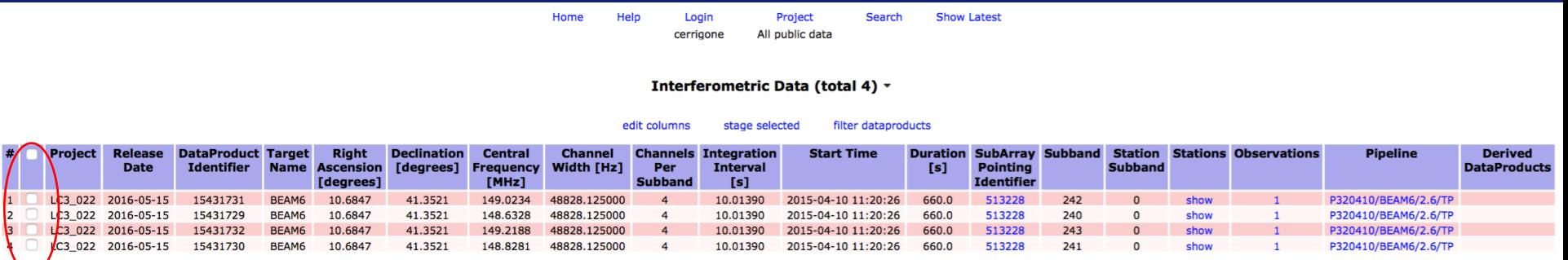

#### While by following the link to Source Data product, we obtain the observational setup

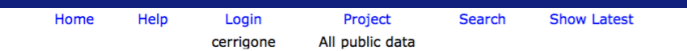

#### Interferometric Data (total 4) -

#### edit columns filter dataproducts

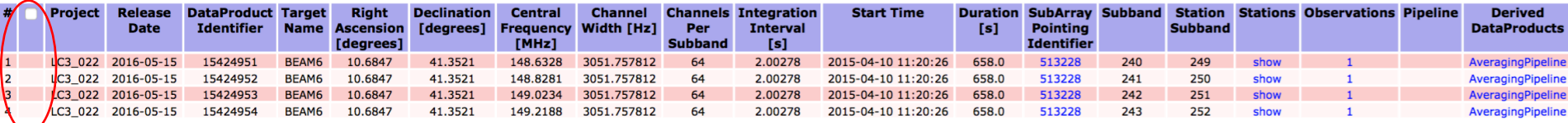

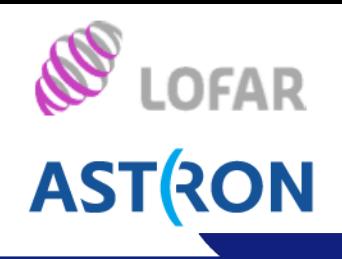

Finally, when you have found the data you want, you can stage it.

Depending on the load on the system, staging can be slow. Waiting times of a week are not unheard of.

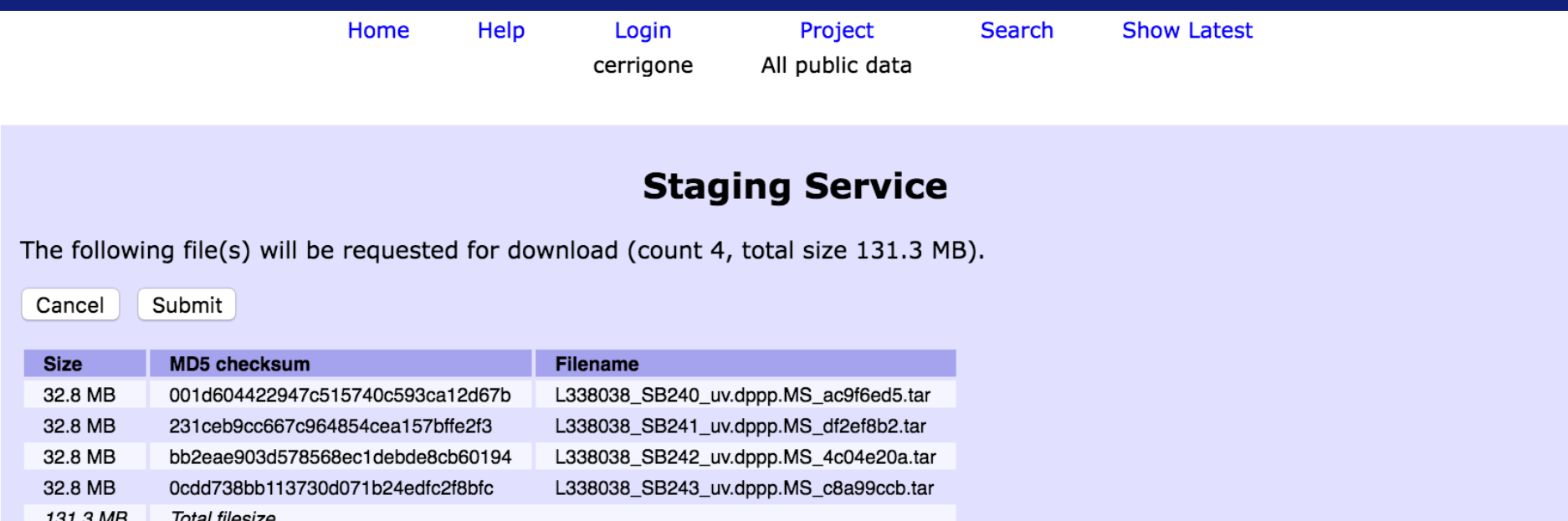

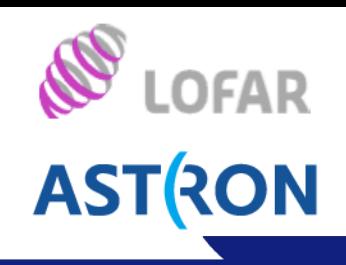

#### When you have received an email announcing that staging has finished, you can download your data.

The download speed can vary between the different LTA sites (different lines) and it depends on how you retrieve your files.

The fastest way is a globus copy (requires grid certificate and software), which should reach 100 MB/s; the slowest is http at about 10-20 MB/s.

Some users have reported slower speeds and these need to be investigated.

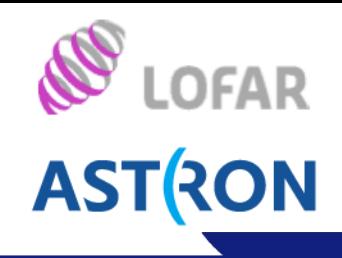

edit

### http://www.lofar.org/operations/doku.php?id=public:lta\_tricks

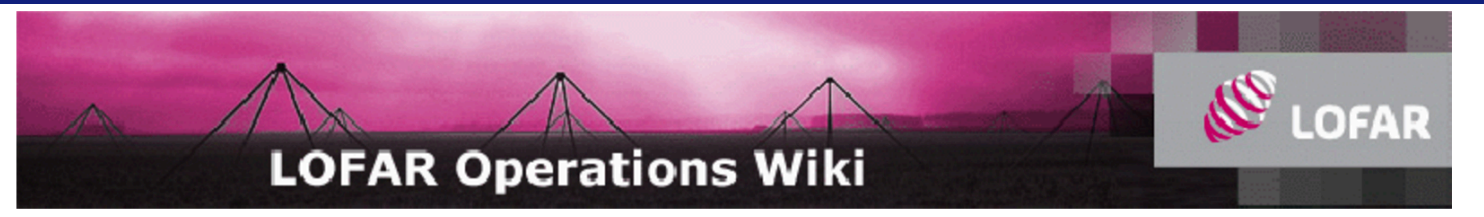

#### Advanced ways to find and retrieve data in the LTA

There are some useful ways to find and retrieve your data in the LTA that might not be immediately obvious. This page explains some of the more advanced options you have.

#### Queries

■ You can use colons in numeric queries, to select ranges. This will for example give all observations and pipelines that have a SAS/Observation ID in the range from 432000 to 432190:

Ta

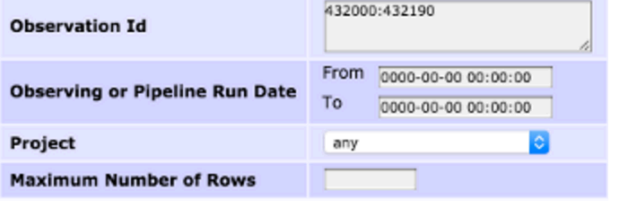

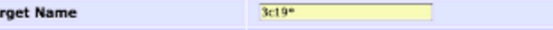

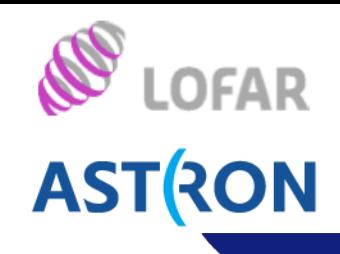

#### If you are familiar (or wants to become to) with SQL, you can run your own queries on the catalog

#### **DBView**

There is a server that gives the option to run your own queries on the database http://lofar-dbview.target.rug.nl/@

A useful query might be this one, that gives you all files for a certain Obs Id (SAS VIC tree ID).

```
SELECT fo.URI, dp. "dataProductType", dp. "dataProductIdentifier",
 dp."processIdentifier"
FROM AWOPER. "DataProduct+" dp,
      AWOPER.FileObject fo,
      AWOPER. "Process+" pr
WHERE dp. "processIdentifier" = pr. "processIdentifier"
  AND pr."observationId" = '123456
  AND fo.data object = dp."object id
  AND dp. "isValid" > 0In this '123456' should be replaced with the Obs Id of an Observation/Pipeline you're looking for. Pipelines also have an "observationId" == the SAS Id, even though that's a but confusing. To be able to run this query, you
to go to the link above, login as the right user, select the right project, and then put this query into the "Manual SQL".
```
Example You can also modify these queries. for example if you want to also know the MD5 checksum, you can run:

SELECT fo.URI, fo.hash\_md5, dp."dataProductType", dp."dataProductIdentifier", dp."processIdentifier" FROM AWOPER. "DataProduct+" dp, AWOPER.FileObject fo, AWOPER. "Process+" pr WHERE dp. "processIdentifier" = pr. "processIdentifier" AND  $pr.$ "observationId" = '123456' AND fo.data\_object = dp."object\_id" AND  $dp$ . "isValid" > 0

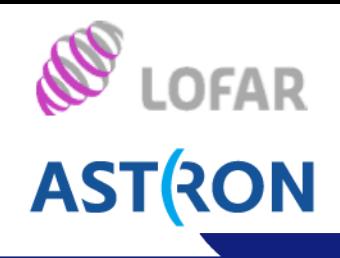

AstroWise also has a Python interface that can be used to find your data and stage it.

This is useful for projects with many files that cannot be staged all at once: write your scripts to stage in chunks.

Examples of scripts are in the Wiki.

Attention: you must understand very well what each parameter means (for example, subband vs. station subband).

```
# python code
from pprint import pprint
from common.database.Context import context
from awlofar.main.aweimports import Observation, Pointing, SubArrayPointing
result = \{ \}for project in sorted(context.get projects()) :
    print "Project %(project)s" % vars()
    ok = context.set project(project)# do your query
    obs ids = set()query = (Pointing.rightAscension > 95) & \
            (Pointing.rightAscension < 105) & \
            (Pointing.declination > 20) & \
            (Pointing.declination
                                  < 30print "Total Pointings %d" % len(query)
    for pointing in query :
        print "Pointing found RA \$f DEC \$f" \% (pointing.rightAscension, pointing.declination)
        query subarr = SubArrayPointing.pointing == pointing
        for subarr in query subarr:
            query obs = Observation.subArrayPointings. contains (subarr)for obs in query obs :
                obs ids.add(obs.observationId)
    result[project] = sorted(list(obsids))print result[project]
pprint(result)
```
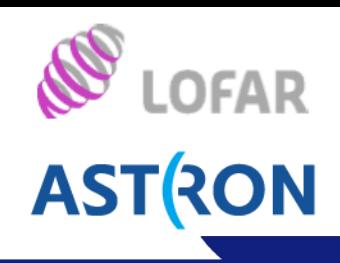

Bug fixes and general improvements are necessary for the web interface. The plan is to develop from scratch a new tool for archive browsing.

Most of the time finding, staging, and downloading data is not painful, but several points need familiarization and can imply delays.

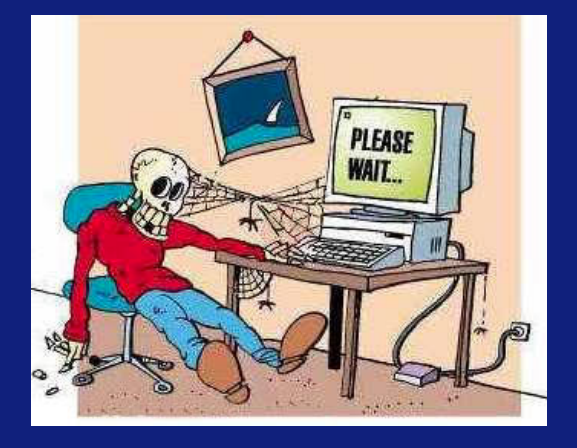

To skip manual work, searching and staging through python scripts can be a powerful alternative, but test your scripts well: do not try to stage the entire archive!